## Dell Digital Locker How to manage users > Support > Software 音 Dell Digital Locker Welcome to Dell Digital Locker The Dell Digital Locker allows you to view and manage your products, software, and licensing information in one location. You can: o Download purchased software o Access licensed software products · Download updates and patches · Manage user and product groups o View software license entitlements Quick Start Guide

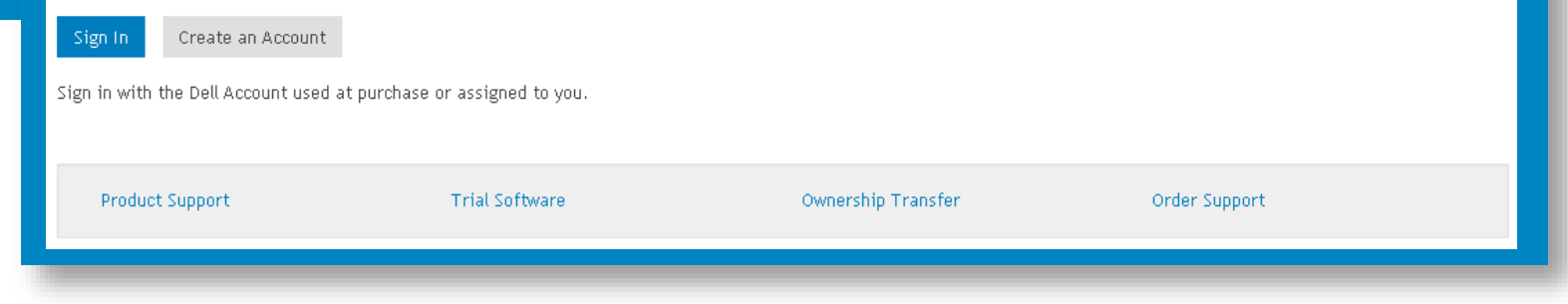

## Open and sign into your Dell Digital Locker account

Open **Users and Groups** page, then Users tab; Assigned Users view to see all those people that have access to your account

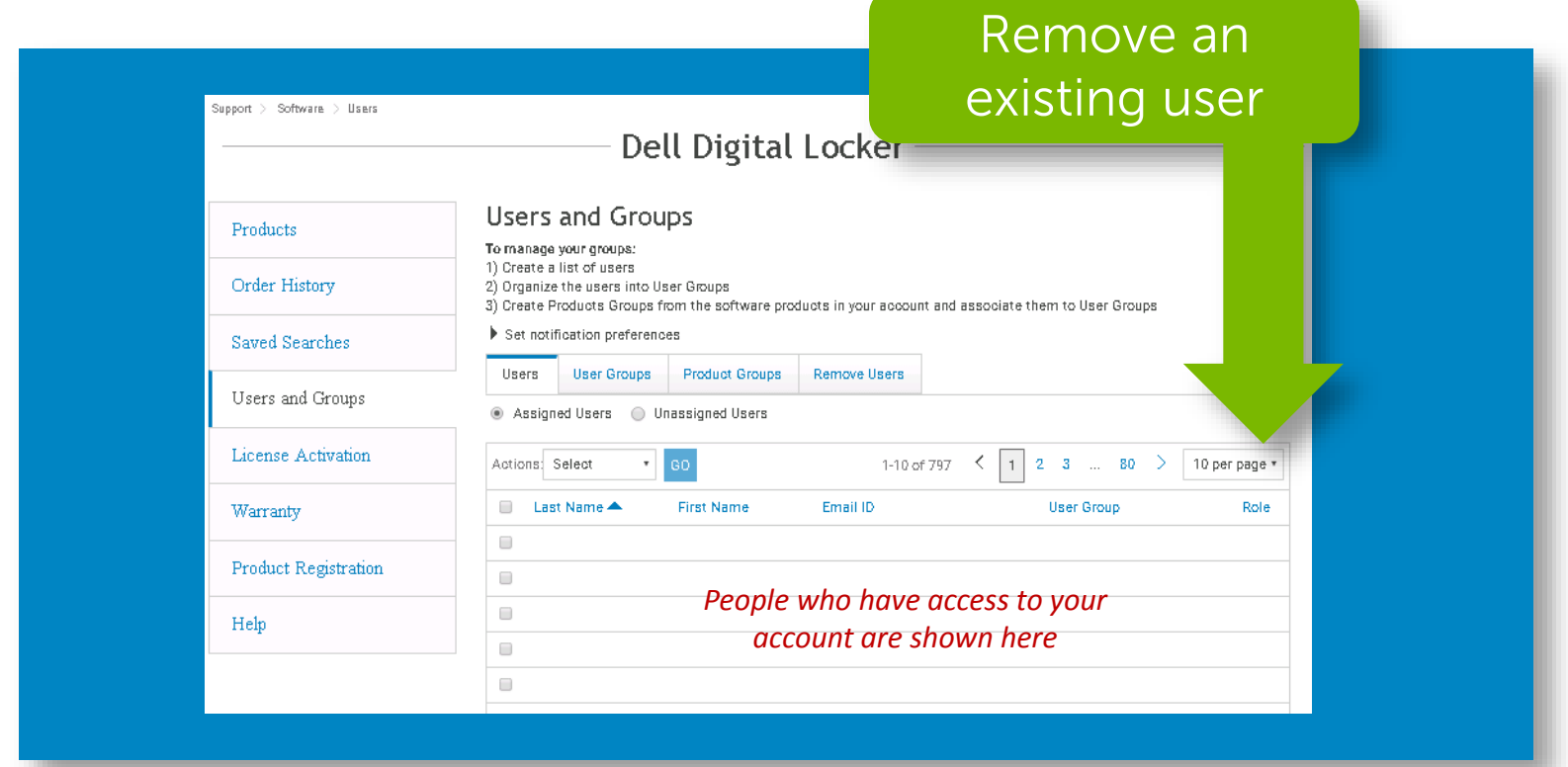

If you are a super admin or admin, you can remove people from individual user groups, by selecting "Remove"

Open Users and Groups page, then Users tab; Unassigned Users view to see all those users not yet assigned a User Group. All User assignments are done within a user group

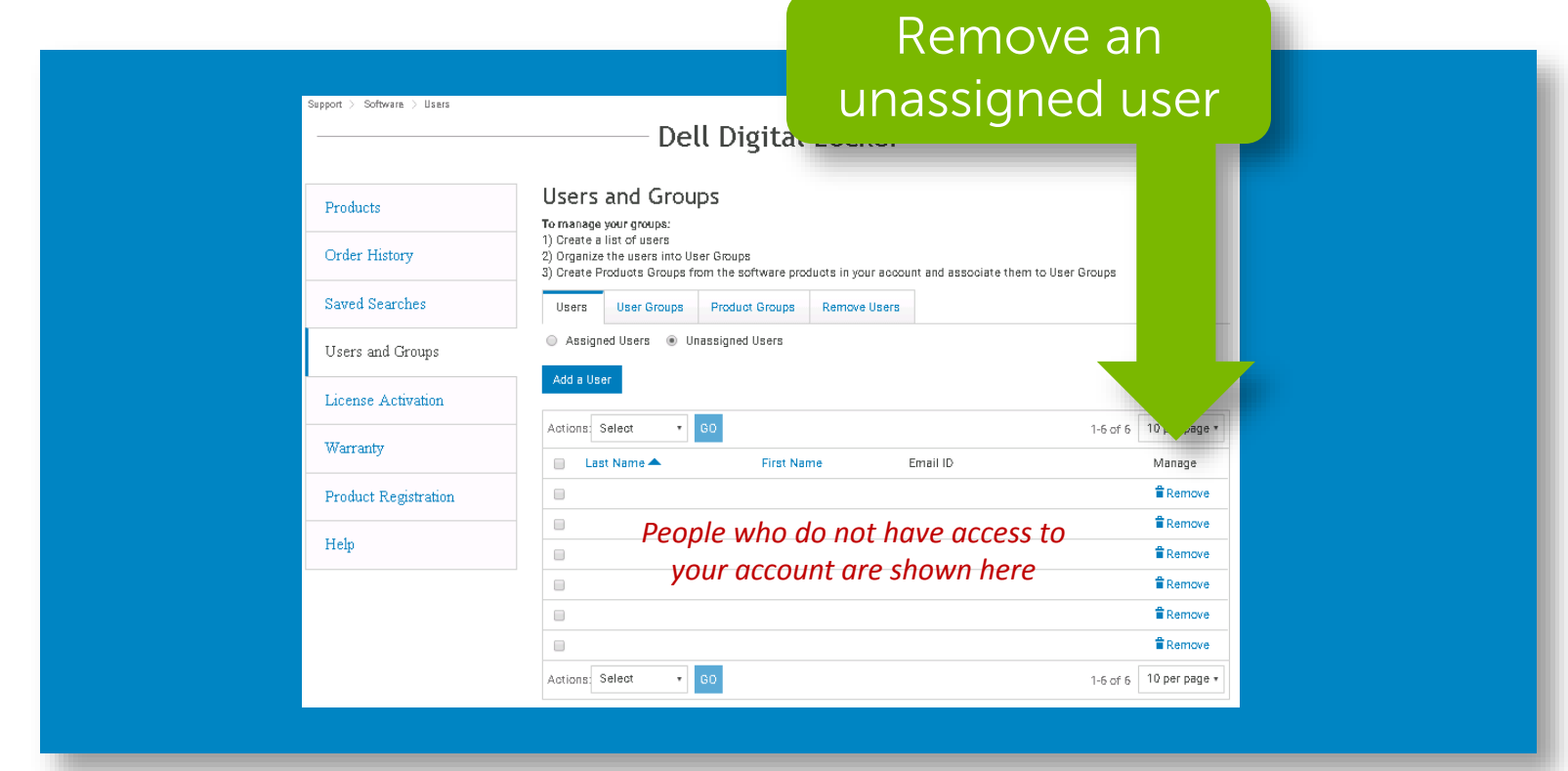

If you are a super admin or admin, you can remove an unassigned user, by selecting "Remove"

Add a new user is available from Users tab ; Unassigned Users view. However Users added will not have access to the account until they are assigned to a User Group that has an assigned Product Group

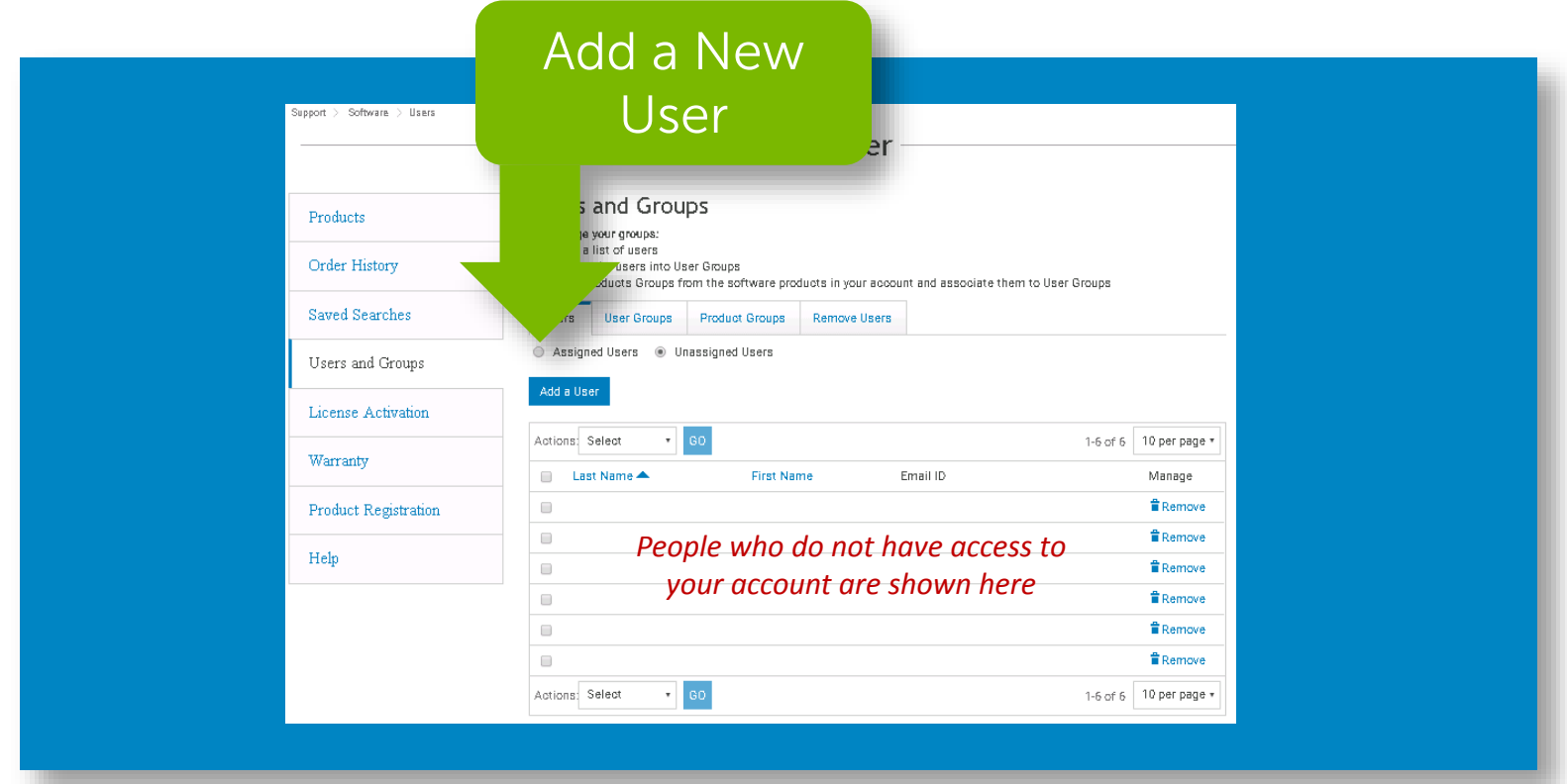

To create a new user, select "Add a User"

## Complete the first name, last name and email to be used by the new user to sign into your account.

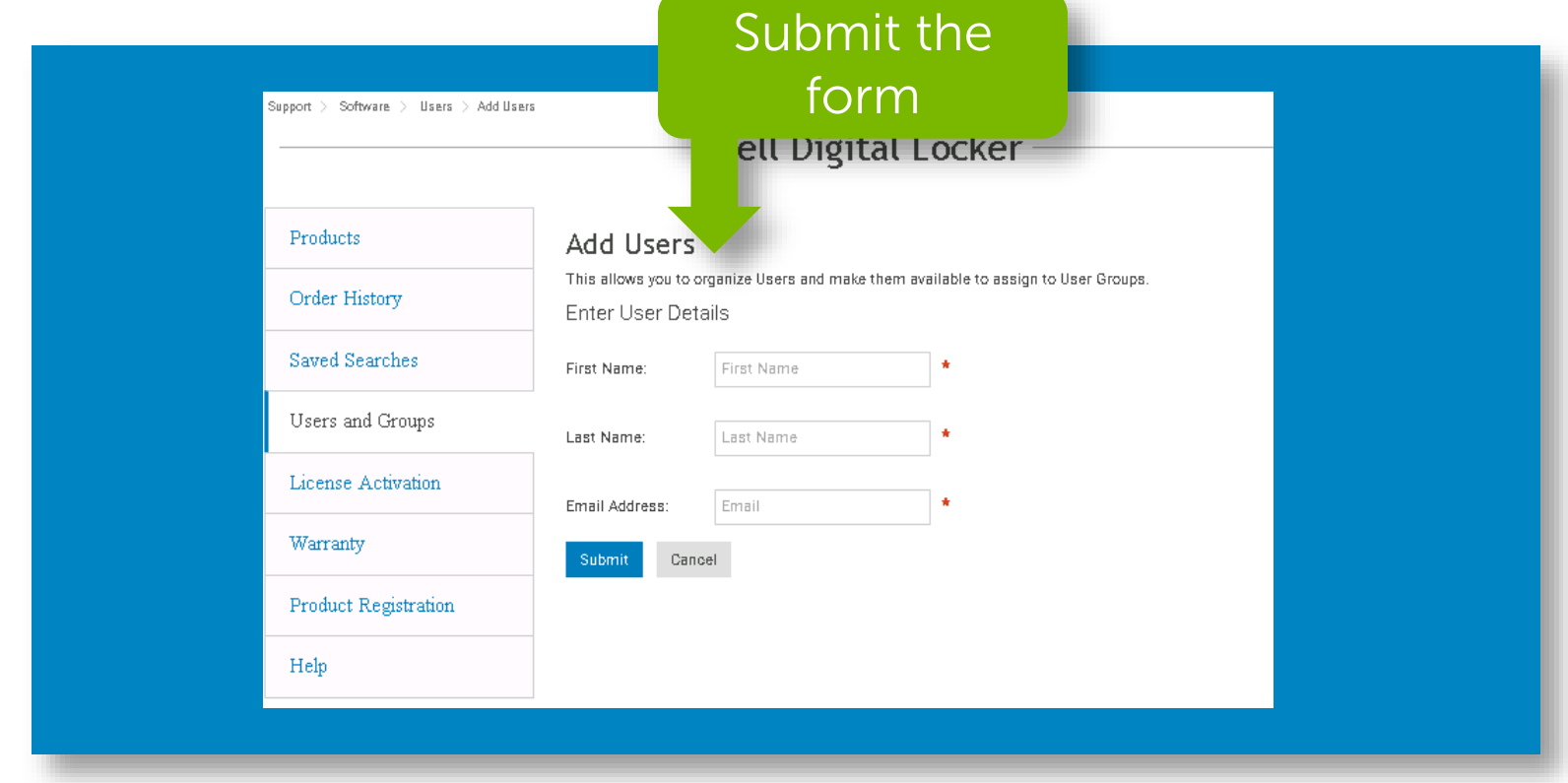

#### Submit to save

## To assign a user, you will need to open a User Group and select Add a User

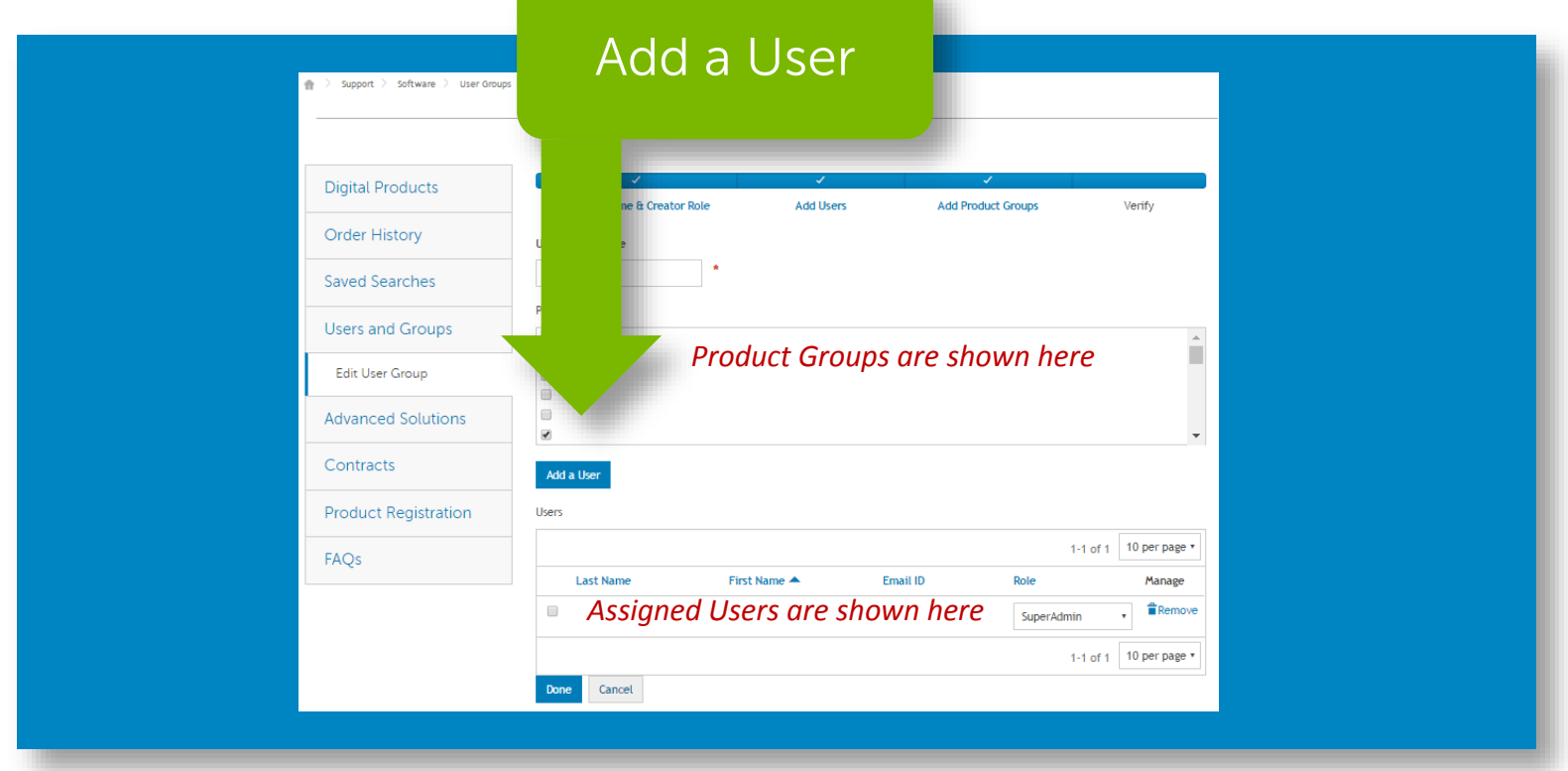

## This view shows the assigned Users and Product Groups **STEP 1** in the user group

## To assign a unassigned user, you will need to select a role for them in the user group unassigned tab

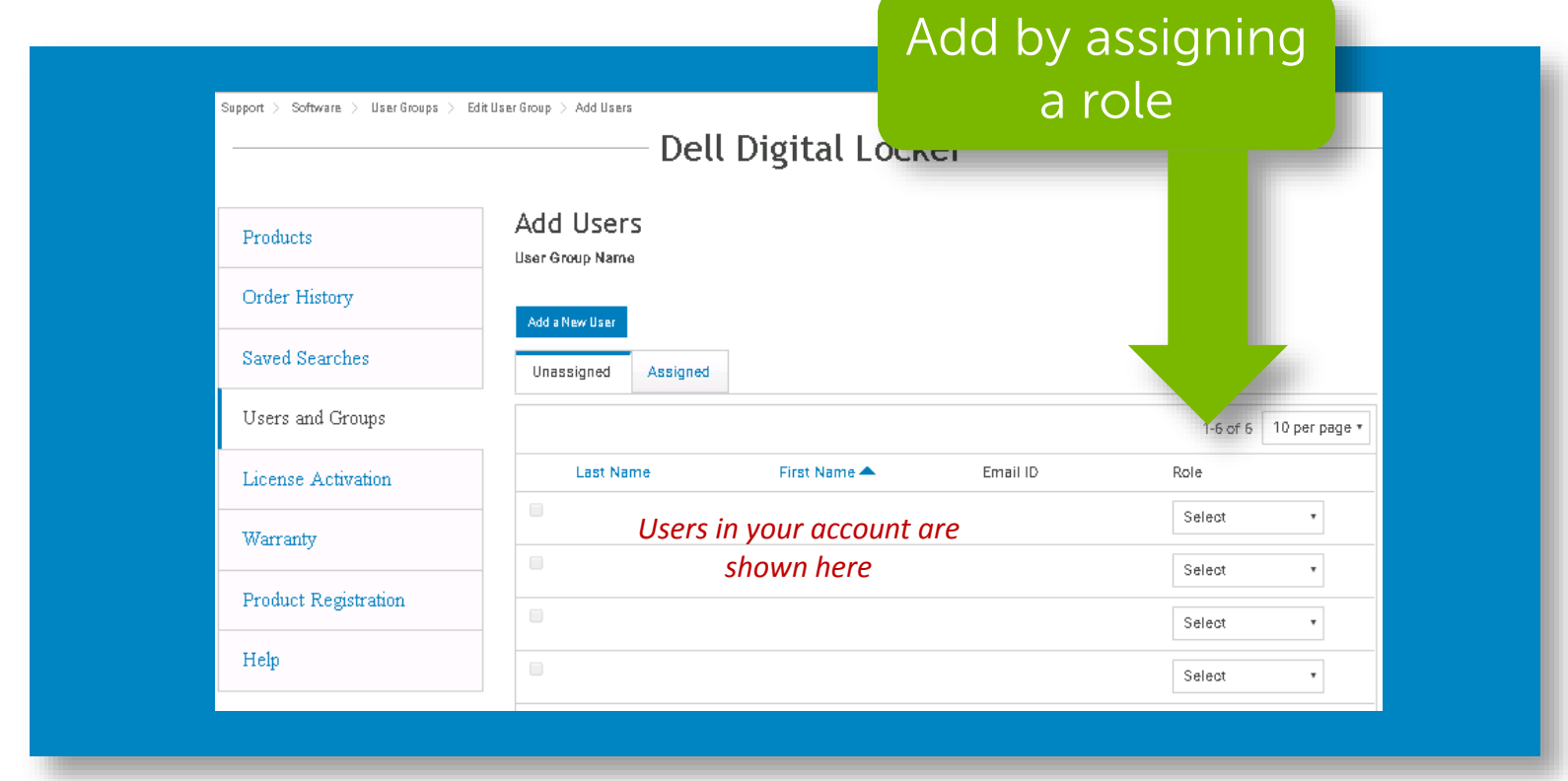

STEP 2

This view allows Unassigned Users to be assigned to the user group

#### To assign a existing user, you will need to select a role for them in the user group assigned tab

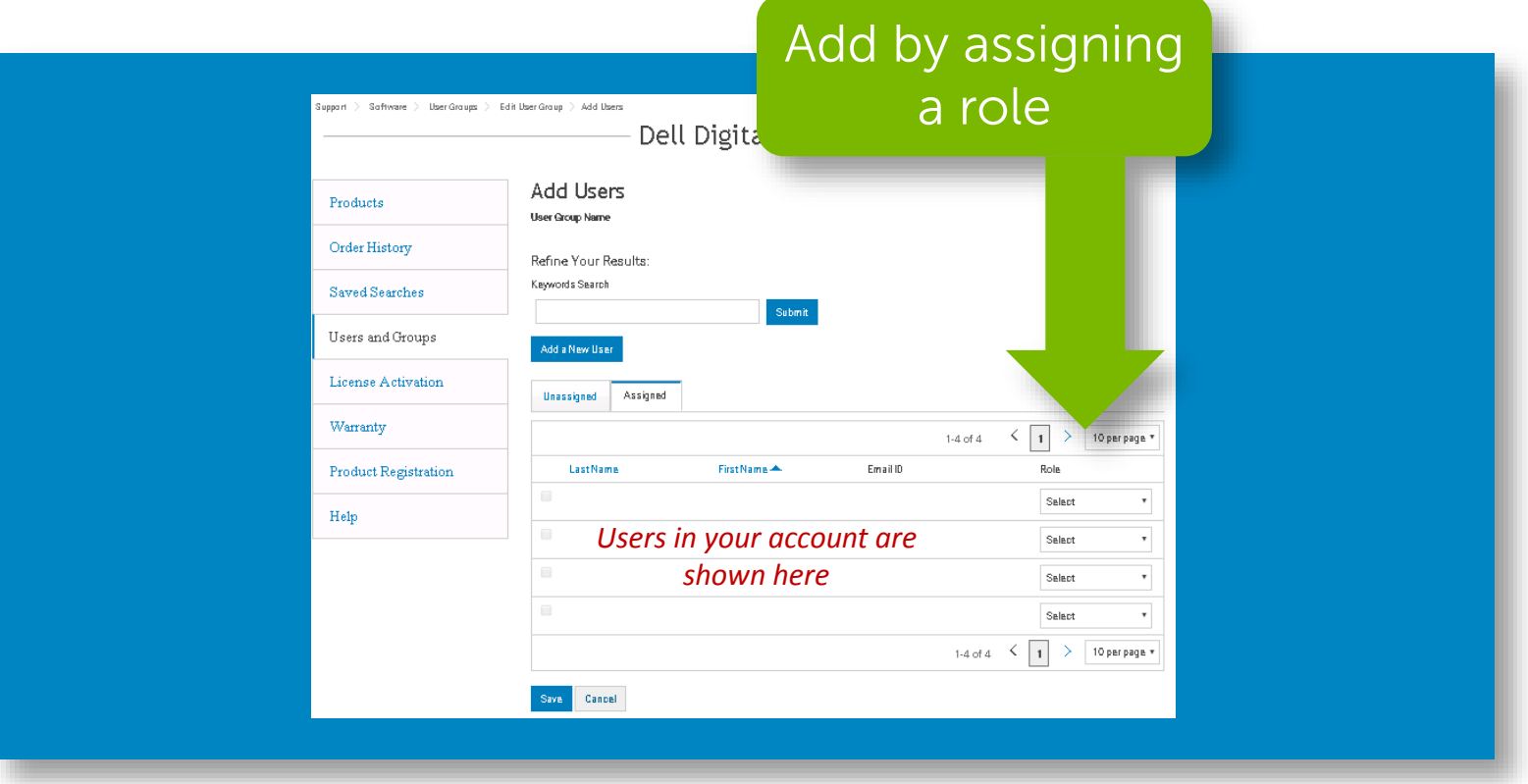

This view allows Assigned Users to be assigned to the user group

STEP 3

If you need to remove a user completely from your account, you can open **Users and Groups** page, then Remove Users tab

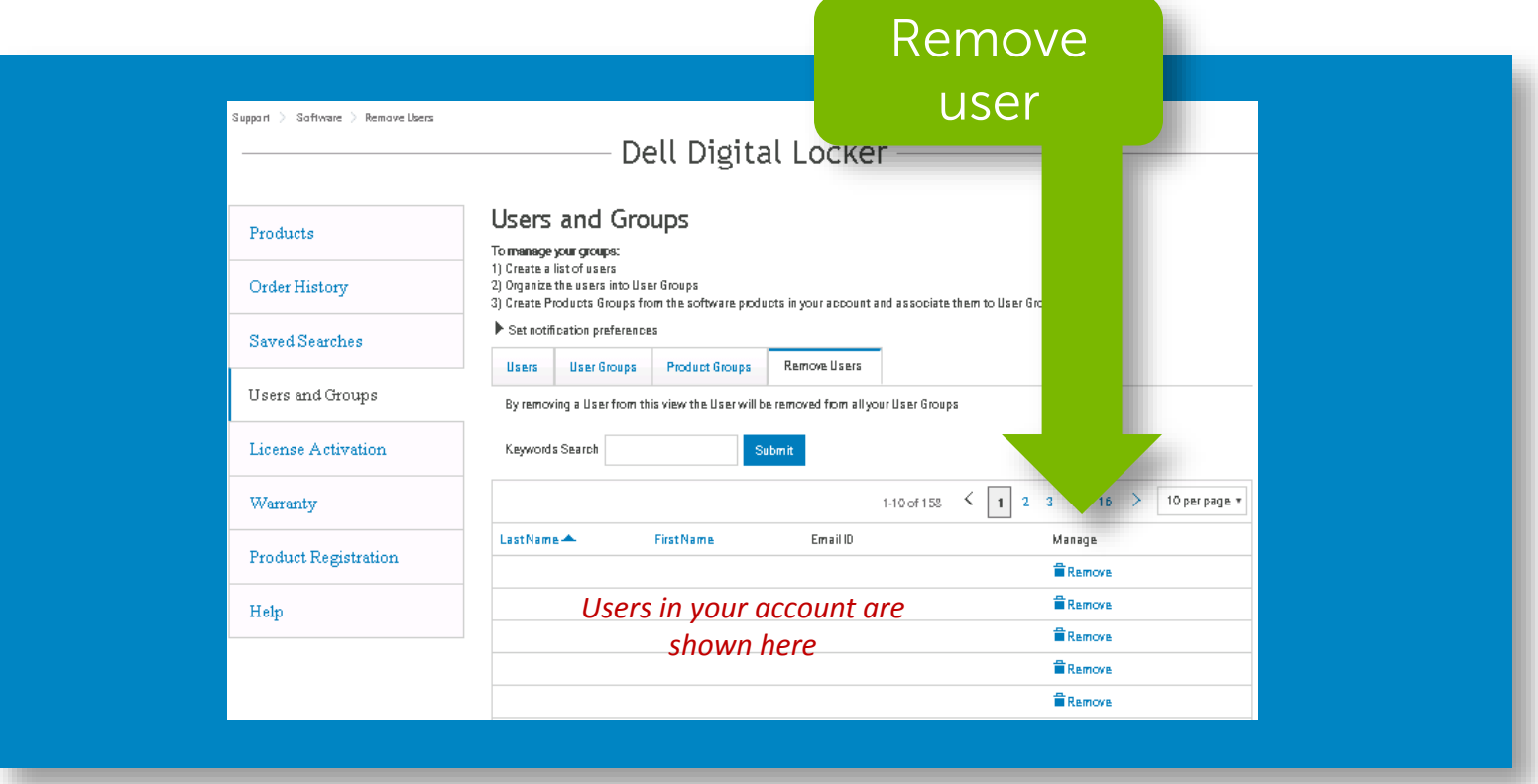

By selecting "Remove" from this view, the user will be removed from all the user groups associated to your account

# Dell Digital Locker How to manage users

## *Thank You for Choosing Dell*

> Support > Software  $\mathbf{r}$ 

#### Dell Digital Locker

#### Welcome to Dell Digital Locker

The Dell Digital Locker allows you to view and manage your products, software, and licensing information in one location. You can:

- o Download purchased software
- o Access licensed software products
- · Download updates and patches
- · Manage user and product groups
- o View software license entitlements

#### Quick Start Guide

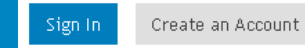

Sign in with the Dell Account used at purchase or assigned to you.

**Product Support** 

**Trial Software** 

Ownership Transfer

Order Support